## **Portable MP3/WMA-CD Player** *EXP2550*

*EXP2551*

**PHILIPS** 

## **English CONTROLS Supplied Accessories:** 1 x headphones AY3806

**CONTROLS ( see figure**  $\boxed{1}$ **)** 

- 1 **PROG**...............programs tracks and reviews the program. 2 **MODE** ..............selects playback options (e.g. **SHUFFLE**, ). 3 − **VOL** + ...........adjusts the volume. **4 0 / LINE OUT**..3.5mm headphone jack; jack to connect the player to another audio input of an additional appliance. 5 OPEN  $\blacktriangleright$  ...........opens the CD lid. <sup>6</sup> <sup>∞</sup> /§..............skips and searches tracks backward/forward. <sup>+</sup> / −.................MP3/WMA only: skips forward/backward albums.
- **7 DII.....................**switches the player on, starts playback and pauses playback. disnlay
- 9 **ESP** ..................selects between the battery powersave mode and **E**lectronic **S**kip **P**rotection (**ESP**). ESP prevents playback interruptions caused by shocks. 0 **DBB** .................switches the bass enhancement on and off. This button also switches acoustic feedback (the beep) on/off when it is pressed for more than 2 seconds
- 11  $\blacksquare$  .......................stops playback/clears programmed tracks/ switches off the set. 12 **4.5V DC**.............jack for external power supply.
- ....switches **HOLD** off.
- ....switches **HOLD** on:<br>....stores the last position of a CD track played ..locks all button \$ ..........................typeplate *This set complies with the radio interference requirements of the European Union.*

•  $\cap$  / **LINE OUT** can also be used to connect this set with your HiFi system. To adjust the sound and volume, use the controls on the connected audio equipment and the CD player.

**Hearing safety:** listen at a moderate volume, using headphones at igh volume can impair your hearing. We recommend headphone no. AY3806 for this product. Important: (for models with bypacked headphones):Philips guarantees compliance with the maximum sound power of its audio players as

#### **Searching for a passage during playback 1** Press and hold  $\leftrightarrow$  or  $\rightarrow$  to find a particular passage in a

- backward or forward direction. **→** Searching starts while playback continues at low volume. After 2 seconds the search speeds up.
- **2** Release the button when you reach the desired passage. **→ Playback continues from this position.**

## **HEADPHONE**

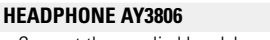

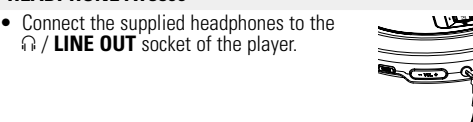

## *Helpful Hints:*

To find a MP3/WMA track, you can first press + / − to select your desired album.

•Hold down or press + / − repeatedly until you find the desired album number. **•In the pause/stop position, press II to start playback.**  $\rightarrow$  The first track of the selected album plays.

- When playback of a MP3/WMA CD track in program mode, use of the  $+$ / − *keys is void.*

## **IMPORTANT!**

- **RESUME continuing from where you have stopped**
- **1** Switch the slider to RESUME during playback to activate RESUME. **→ RESUME** is shown.
- **2** Press whenever you want to stop playback. **3** Press **>II** whenever you want to resume playback.
- **→ RESUME** is shown and playback continues from where you have stopped. • To deactivate RESUME, switch the slider to OFF.
- **→ RESUME** goes off.

You can lock the buttons of the set. When a key is pressed, no action will be executed. With HOLD activated, you can avoid accidental activation of other functions.Simply adjust the **HOLD** slider to **HOLD** or **OFF** position as desired. For example

determined by relevant regulatory bodies only with the original model of provided headphones. In case this one needs replacement, we ecommend that you contact your retailer to order a model identical to that of the original, provided by Philips.

- Switch the **OFF–RESUME–HOLD** slider to **HOLD** to
- activate HOLD on the set. **→ The display shows HOLd**. All buttons are locked and no action will be executed when you press any button on the set. If the set is switched off, **HOLd** appears when **>II** is pressed.
- To deactivate **HOLD**, switch the slider to **OFF** → All the buttons are unlocked.

**Traffic safety:** Do not use headphones while driving a vehicle. It may create hazard and it is illegal in many countries.

- **1** Open the battery compartment. **2** Insert 2 x **AA** batteries as shown into the
- battery compartment. **3** Close the battery compartment.

## **SELECTING A TRACK AND SEARCHING**

## **Selecting and searching on all discs**

#### **Selecting a track**

- Briefly press  $\leftrightarrow$  or  $\rightarrow$  once or several times to skip to the beginning of the current, previous or subsequent track. • In the pause/stop position, press  $\blacktriangleright$  **II** to start playback. → Playback starts with the selected track.
- 
- Battery one-third full
- Battery dead or empty.When the batteries are dead or empty,<br>the symbol ※ flashes, r *P bR E i*s displayed, and the beep tone sounds repeatedly.

## **Selecting on MP3/WMA CDs**

## **Selecting an album**

- Your selected play mode is indicated by **1** Press **MODE** once or more during playback to activate one of the following.
- **SHUFFLE ALL** : All tracks of the disc play in
- random order once. – **SHUFFLE ALL**: All tracks of the CD
- are played repeatedly in random order. SCAN ALBUM
- **1**:The current track plays repeatedly. SCAN
- **ALL**: All tracks of the disc/program play repeatedly. SCAN ALBUM
- SCAN: Each track in the disc plays 10 seconds in sequence. → Playback of selected mode starts after 2 seconds. ayu
- **2** To return to normal playback, press **MODE** repeatedly until the mode cursors disappear. ALBUM n to normal playback, press MODE repeatedly until the mode **5** Press >11 to start playback of your selected tracks.

## *Helpful Hints:*

**RESUME, HOLD**

#### **RESUME**

You can interrupt playback and continue (even after an extended period of time) from the position where playback stopped (RESUME) and you can lock all buttons of the set so that no action will be executed (HOLD). Use the OFF–RESUME–HOLD slider for these functions.

## **HOLD- locking all buttons**

## **POWER SUPPLY**

#### **Batteries (not included) Inserting AA (LR6, UM3) batteries**

- The making of unauthorized copies of copy-protected material, including computer programmes, files, broadcasts and sound recordings, may be an infringement of copyrights and constitute a criminal offence. This equipment should not be used for such purposes.
- Windows Media and the Windows logo are trademarks, or registered trademarks of Microsoft Corporation in the United States and/or other countries.

### *Helpful Hints:*

*– Old and new or different types of batteries should not be combined. – Remove batteries if they are empty or if the player is not going to be used for a long time.*

## **Battery indication**

**1** Push the **OPEN**  $\triangleright$  slider to open the player. **2** Insert an audio CD or a MP3/WMA/CD, printed side up, by pressing the CD onto

**3** Close the player by pressing the lid down 4 Press >II to switch the player on and start playback.  $\rightarrow$   $\sim$  *ERd cd* is displayed as the CD player scans the contents of a disc. **→ Playback starts automatically.** 

The battery level is shown in the display screen as follows:

#### **Battery full**

**Battery two-thirds full** 

#### *Batteries contain chemical substances, so they should be disposed of properly.*

## **SELECTING DIFFERENT PLAYING POSSIBILITIES - MODE**

You can store up to 64 tracks to play in a program. A single track may be stored more than once in the program. **1 In the stop position**, press **PROG** to activate

### **ABOUT MP3 / WMA**

- The music compression technology MP3/WMA (MPEG1 Audio Layer 3) significantly reduce the digital data of an audio CD while maintaining CD quality sound.
- **Getting MP3/WMA files**: you can either download legal music files from the internet to your computer hard disc, or create such files by converting audio CD files in your computer through appropriate encoder software. (128kbps bit rate or higher is recommended for MP3/WMA files.)
- **Creating a MP3/WMA CD**: burn the music files from your computer hard disc on a CDR or CDRW using your CD burner.

• Your adapter connection may be loose. Connect it securely • Check that the CD is clean and correctly inserted (label-side

## *Helpful Hints:*

• Make sure the CD is not encoded with copyright protection technologies, as some do not conform to the Compact Disc standard. **The indication HOLd is on and/or there is no reaction to controls**

- *Make sure that the file names of the MP3/WMA files end with .mp3 . or .wma – Total number of music files and albums: around 350 (with a typical*
- *file name length of 20 characters) – The length of file names affects the number of tracks for playback. With shorter file names, more files can be burned on a disc.* All trademarks used are owned by their respective owners.

#### **The indication Prot Ect is displayed and the track cannot be played**

## **ESP, POWER SAVE MODE**

With a conventional portable CD player, you might have experienced that music stopped (e.g. when you were jogging). The **E**lectronic **S**kip **P**rotection prevents playback interruption caused by light vibrations and shocks. Continuous playback is ensured. However, ESP does not prevent playback interruptions during vigorous running. **It also does not protect the unit against any damage caused by dropping!** In this set ESP is default ON. It is possible to set ESP off.

- $\rightarrow$   $\epsilon$ s disappears. • Press **ESP**.
- $\rightarrow$   $\epsilon$ s is displayed.

• Press  $\blacksquare$ . **→** Audio CD: The display shows the total num ber of tracks and total playing time MP3/WMA CD: The total numbers of tracks and albums are displayed respective-

- ly.<br>• Press **e** again to switch off the player.
- To remove the CD, hold it by its edge and press the hub gently while lifting the CD.

• Press **DBB** to switch the bass enhancement on or off  $\rightarrow$   $\bullet$  appears if the bass enhancement is activated.

*– During programming, if no action is executed within 25 seconds, it will automatically power off.*   $-$  If you try to store more than 64 tracks,  $FL$   $P - G$   $9$  is displayed.

• Press **ESP**.

*ESP on → ESP off → ESP on* 

### *Helpful Hints:*

*– For a MP3/WMA CD, ESP is by default always activated.* 

User manual Manuel d'utilisation Manual del usuario Manual do usuário

Respect copyrights Specifications are subject to change without notice. Trademarks are the property of Koninklijke Philips Electronics N.V. or their respective owners

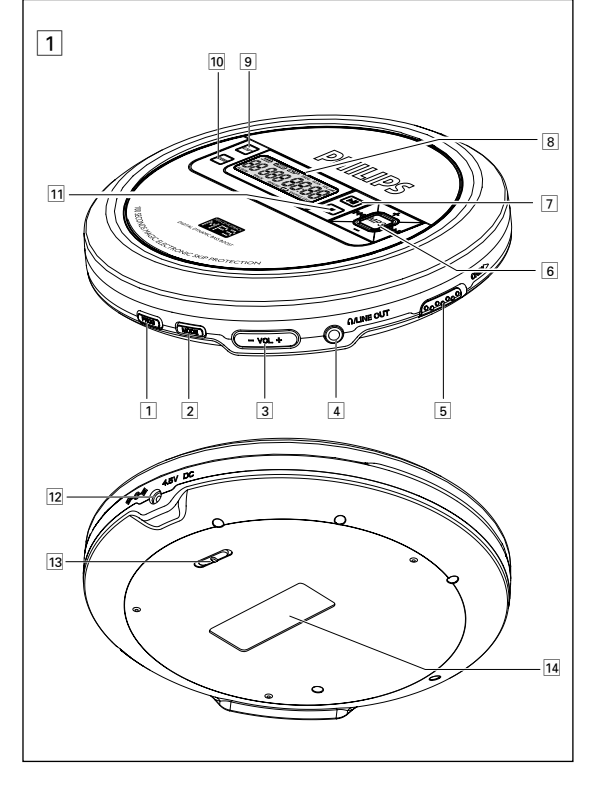

## **QUICK START MISE EN SERVICE RAPIDE**

 $\overline{\oplus}$ 

**1 p 2 a**  $3 \bullet$ **5** PLAY **1 6** VOL **4**  $\delta$ TGUWOG  $\frac{3}{9}$ 

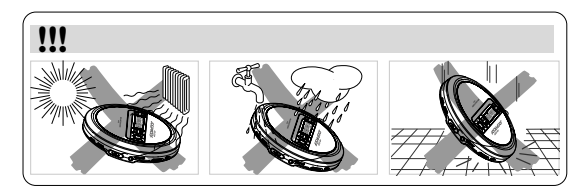

## **POWER SUPPLY Power adapter (supplied for EXP2551 only)**

- Only use 4.5V/450mA DC, positive pole to the **下** center pin. Any other product may damage the player. **1** Make sure local voltage corresponds to the
- power adapter's voltage. **2** Connect the power adapter to the 4.5V DC socket of the player and to the wall socket

## *Helpful Hints:*

- 2**/ 4.5V DC** ............. prise pour alimentation extérieure.<br>3**/ OFF** ...................... désactive la fonction HOLD.
- # **OFF**..................... désactive la fonction **HOLD**. **RESUME** ........... enregistre la dernière position de lecture d'une piste de CD. **HOLD** .............. verrouille toutes les touches.

oré occuper

identification du modèle

#### *–* Always disconnect the adapter when you are not using it. **ENVIRONMENTAL INFORMATION**

**Insertion des piles AA (LR6, UM3)** • Ouvrez le compartiment des piles et placez-y soit 2 piles normales ou alcalines.

- All redundant packing material has been omitted. We have done our utmost to make the packaging easily separable into two mono materials: cardboard (box) and polyethylene (bags, protective foam
- sheet). • Your set consists of materials which can be recycled if disassembled by a specialized company. Please observe the local regulations regarding the disposal of packing materials, dead batteries and old equipment.

## **COPYRIGHT INFORMATION**

**PLAYING A CD**

This CD player can play all kinds of **Audio Discs** (including CD-Recordables and CD-Rewritables) and **MP3/WMA CDs**. Do not try to play a CD-ROM, CDi, VCD, DVD or computer CDs.

record companies maybe unplayable by this product

**Important:**

• CDs encoded with **copyright protection technologies** by some

- Ne touchez jamais la lentille ( $\overline{A}$ ) du lecteur de CD.
- N'exposez jamais l'appareil, les piles ou les CD à l'humidité, à la pluie ou à une chaleur excessive (chauffage ou lumière directe du

• For DRM protected WMA files, use Windows Media Player 10 (or later) for CD burning/conversion. Visit www.microsoft.com for details about Windows Media Player and WM DRM (Windows Media

Digital Media Rights Management).

the hub.

## *–* **Les appareils ne doivent pas être exposés à l'humidité** ou aux éclaboussur

Audio CD: The display shows current track number and

elapsed playing time.

MP3/WMA CD: The display shows current album/track number

and elapsed playing time.

## **PROGRAMMING TRACKS**

- programming ➜The display shows :**SEL**
- **2** Select a track by pressing **↔** /▶▶.
- Select an album by pressing  $+ / -$ **3** Press **PROG** to store the track.
- ➜ The display shows : **PROG.**
- **4** Select and store all desired tracks in this way.
- ➜ Playback starts, display shows: **PROG.**

**TROUBLESHOOTING** *WARNING: Under no circumstances should you try to repair the set yourself as this will invalidate the warranty. If a fault occurs, first check the points listed before taking the unit for repair. If you are unable to solve a problem by following these hints, consult your dealer*

*or service center.*

**The CD player has no power, or playback does not start** • Check that your batteries are not empty, that they are inserted

correctly, that the contact pins are clean.

upward).

• If your lens have steamed up, wait a few minutes until the

lens clear up.

• CD-RW (CD-R) was not recorded properly. Use FINALIZE on your

CD-recorder.

• If HOLD is activated, then deactivate it.

• Electrostatic discharge. Disconnect power or remove batteries for a

few seconds. **Music files do not play**

• Check that the file names of MP3/WMA files end with .mp3. or .wma

**1** Appuyez sur la glissière **OPEN ▶** pour ouvrir<br>le lecteur. **2** Insérez un CD audio ou a CD-MP3/WMA, face imprimée vers le haut, en appuyant sur le CD pour le fixer sur l'axe de l'appareil. **3** Fermez le lecteur en appuyant sur le couvercle.

→ r E R d c d est affiché lorsque le lecteur parcourt le contenu du CD **→ La lecture repart immédiatement.** 

**Some directories missing on MP3/WMA CDs** • Check that the total number of files and albums on your MP3 CDs does not exceed 350.

• Only albums with MP3/WMA files are shown.

#### **TROUBLESHOOTING**

#### **The CD skips tracks**

- $\bullet$  Appuyez sur  $\blacksquare$ . ➜Pour un CD audio: Le nombre total de
- pistes et la durée totale de lecture du CD Pour un CD-MP3/WMA: le nombre total de
- pistes et d'albums respectifs s'affiche. • Appuyez une nouvelle fois sur **II** pour éteindre l'appareil
- Pour retirer le CD, saisissez-le par le bord et
- appuyez doucement sur l'axe tout en soulevant le CD.

- Appuyez sur **DBB** pour activer ou désactiver l'accentuation des basses.
- $\rightarrow$   $\sigma$   $\rightarrow$   $\sigma$  est affiché si l'accentuation des basses est activée.
- The CD is damaged or dirty. Replace or clean the CD.
- Shuffle or program is active. Switch off whichever is on.
- **Music skips or popping sounds when you play a MP3/WMA track**
- Play the music file in your computer. If the problem remains, encode the audio track again and make a new CD.
- **No sound or bad sound quality**
- Playback on pause. Press **>II**.
- Loose, wrong or dirty connections. Check and clean connections.
- Volume might not be appropriately adjusted. Adjust the volume. • Strong magnetic fields. Check the player's position and connections.
- Also keep away from active mobile phones.

- Appuyez brièvement sur « ou » une ou plusieurs fois pour passer au début de la piste en cours de lecture, précédente ou suivante.<br>• En position pause ou stop, appuyez sur la touche **>II** pour démarrer
- la lecture. ➜ La lecture continue avec la piste choisie.

•The wma file is protected by WM DRM (Windows Media Digital Rights Management). Use Windows Media Player 10 (or later) for CD burning / conversion.

- **1** Maintenez « ou » appuyé pour trouver un passage spécifique vers l'avant ou vers l'arrière. ➜ La recherche commence et la lecture continue en volume sonore
- bas. Pour les pistes de CD audio, la recherche s'accélère après 2 secondes. **2** Relâchez le bouton au passage désiré.
- **→ La lecture normale continue.**
- **Sélection sur les CD-MP3/WMA**
- Pour localiser une piste MP3/WMA, vous pouvez d'abord appuyer sur + / − pour sélectionner l'album désiré.

•Appuyez plusieurs fois sur la touche + / − ou maintenez-la enfoncée jusqu'à ce que vous trouviez le numéro de l'album souhaité. •En position pause ou stop, appuyez sur la touche **>II** pour démarrer la lecture. → La première piste de l'album sélectionné est lue.

#### **GENERAL INFORMATION**

## **CD player and CD handling**

- Do not touch the lens  $\textcircled{A}$  of the CD player. • Do not expose the unit, batteries or CDs to humidity, rain, sand or excessive heat (caused by heating equipment or direct
- sunlight). • You can clean the CD player with soft slightly dampened, lint-free cloth. Do not use any cleaning
- agent as it may have a corrosive effect. • To clean the CD, wipe it in a straight line from the center oward the edge using soft, lint-free cloth. The cleaning
- agent may damage the disc! Never write on a CD or attach a sticker to it. • The lens may cloud over when the unit is moved suddenly

– **1**: La piste en cours de lecture est lue de façon répétée. ـــ a **ALL**: Toutes les pistes du CD ou de la programmation

- **SCAN**: Chaque piste du disque est lue pendant 10 secondes.  $\rightarrow$  La lecture démarre dans le mode choisi après 2 secondes. **2** Pour revenir à la lecture normale, appuyez sur **MODE** à plusieurs

- from cold to warm surroundings. In that case, playing a CD is not possible. Leave the CD player in a warm environment until the moisture has evaporated. • Active mobile phones in the vicinity of the CD player may
- cause malfunctions.
- Avoid dropping the unit as this may cause damage.

activer la programmation ➜ Affichage: **SEL.**

#### **PLAYING A CD**

#### **To pause playback**

#### **To stop playback**

## **VOLUME AND BASS**

- **Volume adjustment** • Adjust the volume by using − **VOL** +.
- 

## **Bass adjustment**

#### *CAUTION*

*Use of controls or adjustments or performance of procedures other than herein may result in unsafe operation.*

*–* **Apparatus shall not be exposed to dripping or splashing.** *–* **Do not place any sources of danger on the apparatus (e.g. liquid filled objects, lighted candles)**

## **PROGRAMMING TRACKS**

## *Helpful Hints:*

## **To clear the program**

- $\bullet$  Press  $\blacksquare$
- Once, if in the stop position *–* Twice, during playback.
- $\rightarrow$  Display shows : cL P-09.

## *Helpful Hints:*

*– The program will also be cleared if the power supply is interrupted, or if the player lid is opened, or if the set switches off automatically.*

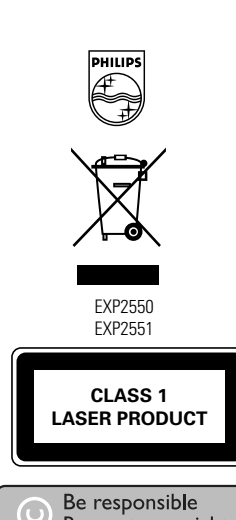

- **Le CD saute des plages**
- Le CD est endommagé ou contaminé. Remplacez ou nettoyez le CD. • resume, shuffle ou program est activé. Désactivez chacune des fonctions

http://www.philips.com 2005 © Koninklijke Philips Electronics N.V. All rights reserved.

Printed in China

- **1** Pendant la lecture, faites glisser le commutateur en position RESU-ME pour activer la fonction RESUME. **→ RESUME** apparaît. **2** Appuyez sur ■ lorsque vous souhaitez arrêter la lecture.
- **3** Appuyez sur **>II** lorsque vous souhaitez reprendre la lecture. **→ RESUME** est affichée et la lecture reprend à partir de l'endroit où vous l'aviez arrêtée.
- Pour désactiver la fonction RESUME, faites glisser le commutateur

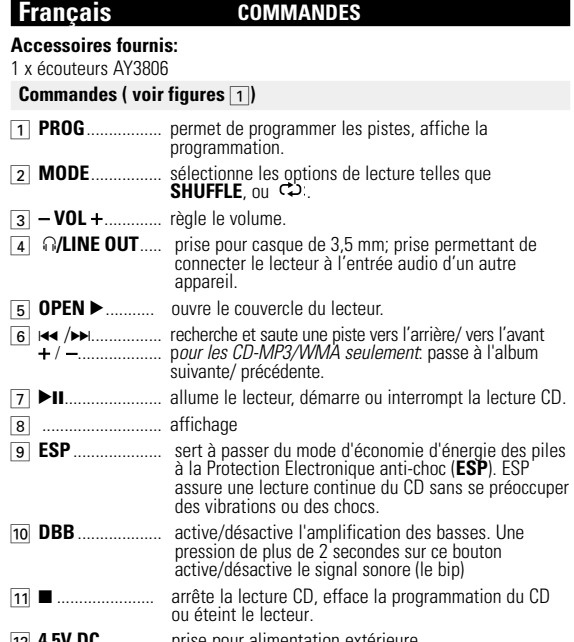

**HOLD- Blocage de toutes les touches** Vous pouvez verrouiller tous les boutons de l'appareil. Quand vous appuyez sur n'importe quelle touche, aucune action ne sera exécuté.<br>Quand HOLD est actif, vous évitez d'activer accidentellement d'au Quand HOLD est actif, vous évitez d'activer accidentellement d'autres<br>fonctions.Pour ce faire, ajuster le(s) bouton(s) glissoire(s) **HOLD** en<br>position **HOLD** ou l'opposé comme vous désirez. Par exemple:<br>● Faire glisser le

- pour activer le HOLD sur l'appareil. **→** Affichage: HOLd Tous les boutons sont verrouillés. Quand vous
- appuyež sur n'importe quelle touche, aucune action ne sera<br>exécutée. Si l'appareil est éteint, **HOLd** s'affichera uniquement<br>lorsque ▶‼ est appuyé.
- Pour désactiver la fonction HOLD, faites glisser le commutateur sur
- **→ Tous les boutons sont déverrouillés.**

**Piles (non fournies)** 

*Conseil astucieux:*

*– N'utilisez pas de vieilles piles avec des neuves ou des piles de types différents en*

*même temps.*

*– Enlevez les piles lorsqu'elles sont vides ou si vous prévoyez ne pas utiliser l'appareil pendant longtemps.*

**Pile vide. Quand les piles sont vides clignote,**  $rP$  b  $B$ t  $t$  est affiché, et le bip se fait entendre

## **ALIMENTATION ELECTRIQUE ALIMENTATION ELECTRIQUE**

**Témoin des piles**

**THE** Pile pleine **Pile à deux-tiers pleine Pile à un-tiers pleine** 

La charge approximative restante des piles est indiquée à l'affichage.

de façon répétée.

*Les piles contiennent des substances chimiques et doivent par conséquent être rejetées dans les endroits appropriés.*

## **Bloc d'alimentation (fourni pour le modèle EXP2551)** N'utilisez que le bloc d'alimentation 4,5 V /450 mA DC, courant continu, tension positive sur la borne centrale). Tout autre appareil risque

- d'endommager le lecteur. **1** Assurez-vous que la tension du réseau correspond à celle du bloc d'alimentation.
- **2** Branchez le bloc d'alimentation sur la prise 4.5V DC du lecteur et sur la prise murale.

#### *Conseil astucieux: – Débranchez toujours le bloc d'alimentation lorsque vous ne l'utilisez pas.*

**INFORMATIONS RELATIVES À L'ENVIRONNEMENT**

• Tous les matériaux d'emballage superflus ont été supprimés. Nous avons fait tout notre possible pour que l'emballage puisse être trié en deux matériaux : carton (boîte) et polyéthylène (sachets, plaques

de protection en mousse).

• Votre appareil est composé de matériaux pouvant être recyclés s'il est démonté par une firme spécialisée. Veuillez observer les règlements locaux lorsque vous débarrassez des matériaux d'emballage, des piles usagées et de votre ancien appareil.

**INFORMATION SUR LE DROIT D'AUTEUR**

• Toute copie d'une oeuvre protégée par un droit d'auteur, ce incluant les programmes informatiques, les enregistrements d'images et de sons, peut être une contrefaçon d'un droit d'auteur et constituer un

délit. Cet appareil ne doit pas être utilisé à cette fin. • Windows Media et le logo de Windows sont des marques déposées

autres pays.

**INFORMATIONS GENERALES**

#### **Lecteur de CD et manipulation des CD**

soleil).

ou enregistrées de Microsoft Corporation pour les États-Unis et/ou **objets remplis d'eau, bougies allumées)** *Cet appareil est conforme aux normes de la Communauté –* **Ne placer aucun objet dangereux sur les appareils (ex.:**

- Vous pouvez nettoyer le lecteur de CD à l'aide d'un chiffon doux, légèrement humide et non pelucheux. N'utilisez pas de produits de nettoyage, car ils sont
- susceptibles d'avoir un effet corrosif. • Pour nettoyer un CD, essuyez-le en ligne droite du centre vers le bord, à l'aide d'un chiffon doux non pelucheux. Les produits de nettovage risquent d'endommager le disque
- N'inscrivez jamais rien sur un CD ou n'y collez aucune étiquette. • La lentille peut se couvrir de buée lorsque vous faites passer brutalement l'appareil du froid à la chaleur. Il n'est alors plus possible de lire un CD. Laissez le lecteur de CD dans un environnement chaud jusqu'à ce que la buée s'évapore.
- Le fonctionnement du lecteur de CD peut être perturbé si des téléphones portables fonctionnent près de l'appareil.
- Evitez de laisser tomber l'appareil, ce qui risquerait de l'endommager.

*européenne en matière d'interférences radio.*

## **ECOUTEURS**

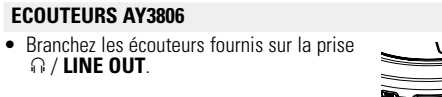

## *Conseil astucieux:*

*– Vous pouvez également utiliser la borne de sortie*  p / **LINE OUT** *pour brancher cet appareil sur votre système Hi-Fi. Pour ajuster le son et le volume sonore, utilisez les boutons de commande de l'équipement audio auxiliaire et du lecteur CD.*

### **IMPORTANT!**

**Sécurité d'écoute :** Ne réglez pas vos écouteurs à un volume trop élevé ; une utilisation continue à volume élevé peut nuire à l'ouïe.Il est recommandé d'utiliser les écouteurs AY3806 avec ce produit. Important : (pour les modèles fournis avec des écouteurs) : Philips garantit que ses lecteurs audio sont conformes aux seuils de tolérance audio maximale définis par les organismes de régulation désignés uniquement lorsqu'ils sont utilisés avec les écouteurs d'origine fournis avec ces produits. Pour remplacer vos écouteurs, demandez à votre revendeur de commander un modèle identique à celui qui vous a été fourni initialement par Philips.

**Sécurité routière:** n'utilisez pas vos écouteurs lorsque vous conduisez un véhicule. Cela peut entraîner des dangers, et est interdit dans nombre de pays.

**À PROPOS DE MP3/WMA** 

La technologie de compression musicale MP3/WMA (MPEG Audio Layer 3) réduit les données digitales d'un CD audio de façon significative tout en gardant une qualité sonore similaire à celle du CD.

- **Comment se procurer des fichiers de MP3/WMA**: Vous pouvez soit télécharger à partir d'internet de la musique de diffusion légale sur le disque dur de votre ordinateur, soit les créer vous-même à partir de vos pres CD audio. Pour cela, introduisez un CD audio dans le lecteur de CD-ROM de votre ordinateur et convertissez la musique en utilisant un logiciel d'encodage adéquat. Afin d'obtenir un son de bonne qualité, une vitesse de transfert de 128 kbps est recommandée pour les fichiers de musique MP3/WMA)
- **Comment faire un CD-ROM avec des fichiers MP3/WMA**: Utilisez le veur de CD de votre ordinateur po fichiers de musique à partir de votre disque dur sur un CD-ROM.

#### *Conseil astucieux:*

- *Assurez-vous que les noms de fichier des MP3/WMAse terminent par .mp3. ou .wma – Nombre total de fichiers de musique et d'albums0 : environ 350*
- *(avec une longueur typique de nom de fichier de 20 caractères) – Le nombre de fichiers de musique qui peut être lu dépend de la longueur des noms de fichiers. Plus de fichiers seront reconnus si les*

*noms des fichiers sont courts.*

Toutes les marques de commerce utilisées sont la propriété de leurs

titulaires respectifs.

**LECTURE D'UN CD** Ce lecteur CD peut lire tous les types de **disques audio** comme les CD enregistrables ou réenregistrables et **CD-MP3/WMA**. N'essayez pas de lire un CD-ROM, un CDi, un CDV, un DVD ou un CD d'ordinateur.

**IMPORTANT!** :

• Certaines maisons de disques utilisent des technologies de protection des droits d'auteur qui peuvent empêcher la lecture de CD sur cet

appareil.

• Pour les fichiers WMA protégés DRM, utilisez Windows Media Player 10 (ou supérieur) pour graver/convertir des CD. Consultez www.microsoft.com pour plus d'informations concernant Windows Media Player et WM DRM (Windows Media Digital Rights

4 Appuyez sur **>II** pour mettre le lecteur en marche et démarrer

Management).

la lecture.

- $\bullet$  Press  $\blacktriangleright$ II  $\rightarrow$  The elapsed playing time flashes.
- Press **>II** again to continue playback.
- 

Pour un CD audio: Le numéro de la piste en cours de lecture et

le temps écoulé sont affichés

Pour un CD-MP3/WMA: Le numéro de l'album courant/piste et le

temps écoulé s'affichent.

#### **LECTURE D'UN CD**

#### **Pour interrompre la lecture**

- $\bullet$  Appuyez sur  $\blacktriangleright$ II
- ➜L'indication de temps à l'arrêt de la lecture clignote.
- Pour reprendre la lecture, appuyez de nouveau sur **>II**.

#### **Pour arrêter la lecture**

sont affichés.

## **RÉGLAGE DU VOLUME ET BASSES**

## **Réglage du volume**

• Ajustez le volume en utilisant − **VOL** +.

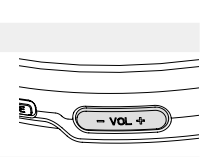

## **Réglage des basses**

## **SÉLECTION D'UNE PISTE ET RECHERCHE**

## **Sélection et recherche sur tous les disques**

## **Sélection d'une piste**

## **Recherche d'un passage pendant la lecture**

## **Sélection d'un album**

## *Conseil astucieux:*

*– Lorsque vous écoutez un titre MP3/WMA en mode programme, utiliser les touches* + ou − *pour passer.*

**SÉLECTION DES DIFFÉRENTES POSSIBILITÉS DE LECTURE – MODE**

**1** Pendant la lecture, appuyez sur **MODE** autant de fois que néces-<br>saire pour activer un des modes suivants.

Votre mode de lecture sélectionné est indiqué par

saire pour activer un des modes suivants. – **SHUFFLE ALL** :Lecture aléatoire unique de tousles morceaux du disque. – **SHUFFLE ALL**: Toutes les pistes du

CD sont lues plusieurs fois dans un ordre aléatoire.

sont lues à répétition.

ALL SHUFFLE

ALBUM

reprises jusqu'à que l'indication disparaisse.

**PROGRAMMATION DES NUMÉROS DE PISTES**

Vous pouvez enregistrer jusqu'à 64 pistes dans un programme. Une piste peut être enregistrée plusieurs fois dans un programme. **1** Lorsque vous êtes sur **la position arrêt,** appuyez sur **PROG** pour

**2** Sélectionner une piste en appuyant sur met /

§. Appuyer sur + / − pour sélectionner l'album

désiré.

**3** Appuyez sur **PROG** pour mémoriser la piste.

➜ Affichage: **PROG.**

**4** Sélectionnez et mémorisez de la même manière toutes les pistes

**5** Appuyez sur **DII** pour démarrer le lecteur des pistes que vous avez

voulues.

choisies. ➜ La lecture débute et affichage: **PROG.**

## **PROGRAMMATION DES NUMÉROS DE PISTES**

## *Conseil astucieux:*

- *La programmation s'arrête automatiquement si aucune action n'est effectuée dans les 25 secondes.*
- *Si vous essayez d'enregistrer plus de 64 pistes. Affichage*:FL PrOg.

## **Effacer le programme**

- Appuyez sur  $\blacksquare$ : *–* une fois en mode arrêt.
- deux fois durant la lecture.  $\rightarrow$  Affichage:  $cL$  PrOg.

## *Conseil astucieux:*

*– Le programme s'efface également si l'alimentation est coupée, si le couvercle du CD est ouvert ou quand l'appareil s'éteint automatiquement.*

Download from Www.Soman<u>uals.com. All M</u>anuals Search And Download.

**ESP, MODE D'ÉCONOMIE D'ÉNERGIE**  Avec un lecteur de CD portable conventionnel, vous avez peut-être fait l'expérience que la musique s'arrêtait par moments, par exemple lorsque vous couriez. Le système **E**LECTRONIC **S**KIP **P**ROTECTION protège contre les pertes sonores dues aux vibrations et aux choc Une lecture continue est ainsi assurée. Toutefois, **il ne protège pas l'appareil contre les dommages causés par les chutes!** Sur cet appareil, ESP est activé par défaut. Vous pouvez aussi éteindre

l'ESP.

• Appuyez sur **ESP**.  $\rightarrow$   $\epsilon$ se disparaît • Appuyez sur **ESP**.

 $\rightarrow$   $\equiv$   $\rightarrow$  est affiché une fois.

*ESP activé* ➟ *ESP désactivé* ➟*ESP activé*

*Conseil astucieux:*

*– Pour un CD-MP3/WMA : ESP est toujours activé par défaut .*

**PANNES ET REMEDES** *AVERTISSEMENT: N'essayez en aucun cas de réparer l'appareil vousmême, sous peine d'invalider la garantie. Dans le cas d'une anomalie de fonctionnement, commencez par vérifier les points ci-dessous avant de donner votre appareil à réparer. Si vous ne parvenez pas à résoudre le problème en suivant ces instructions, veuillez consulter votre*

*fournisseur ou votre centre SAV.*

**Pas d'alimentation au lecteur de CD, ou la lecture ne démarre pas** • Contrôlez si les piles ne sont pas usées ou vides, si elles sont insérées correctement, si les bornes de contact ne sont pas sales. La connexion de l'adaptateur est lâche. Connectez bien l'adaptateur. • *Lors de l'utilisation en voiture,* contrôlez si le contact de la voiture est mis. Veuillez aussi contrôler les piles du lecteur.. • Contrôlez si le CD n'est pas contaminé et si il est inséré rectement (la face imprimée orientée vers le haut). • Si la lentille est embuée, attendez quelques minutes pour que l'embouage de la lentille ait disparu. • Le CD-RW (CD-R) n'est pas enregistré correctement.

Utilisez FINALIZE sur votre enregistreur CD. • Assurez-vous que vos CD n'ont pas été codés à l'aide de telles

technologies car certaines ne sont pas compatibles avec la norme

Compact Disc.

**Si l'affichage indique HOLd et/ou aucune des touches ne réagit**

• Si HOLD est activé, désactivez la fonction.

• Décharge électrostatique. Débranchez l'appareil ou enlevez les piles

pendant quelques secondes. **Fichier de musiquen'est pas lu**

• Assurez-vous que les noms de fichier des MP3/WMA se terminent

par .mp3.ou .wma.

**Répertoires manquants sur un CD-MP3/WMA**

• Assurez-vous que le nombre total de pistes et d'albums sur votre

• Seuls les albums avec des fichiers CD-MP3/WMA apparaissent

CD-MP3 ne dépasse pas 350.

## **PANNES ET REMEDES**

#### **La musique est discontinue ou il y a des coupures de son pendant la lecture d'un fichier CD-MP3/WMA** • Lisez le fichier sur votre ordinateur. Si le problème persiste, encodez

- de nouveau la piste audio et créez un nouveau CD-ROM. **Absence de son ou mauvaise qualité de son**
- $\bullet$  Le mode de pause (PAUSE) peut être activé. Appuyez sur  $\blacktriangleright$ II.
- Connexions lâches, incorrectes ou sales. Contrôlez et nettoy les connexions.
- Le volume peut être réglé trop bas. Réglez le volume. • Puissant champ magnétique. Contrôlez la position et les connexions du lecteur. Eloignez l'appareil des téléphones mobiles.

## L'affichage indique  $Pr$ ot  $fct$  est affiché et la piste ne peut pas

**être lue** • Le fichier wma est protégé par WM DRM (Windows Media Digital Rights Management). Utilisez Windows Media Player 10 (ou supérieur) pour graver/convertir des CD.

## *ATTENTION*

*L'utilisation des commandes ou réglages ou le non respect des procédures ci-incluses peuvent se traduire par une exposition dangereuse à l'irradiation.*

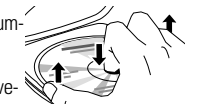

 $\sqrt{1-\tan \theta}$ 

#### **RESUME,HOLD**

**RESUME** Vous pouvez interrompre la lecture et la reprendre (même après une longue pause) à l'endroit où elle a été arrêtée (RESUME), et vous poupouer tous les boutons de l'appareil afin d'empêcher toute actio ez bioquer tous les boutons de l'apparen ann à empether toute activ<br>HOLD). Utilisez la glissière OFF–RESUME–HOLD pour ces fonctions. **RESUME – reprend à partir de l'endroit où vous avez arrêté**

## ➜ **RESUME** s'éteint.

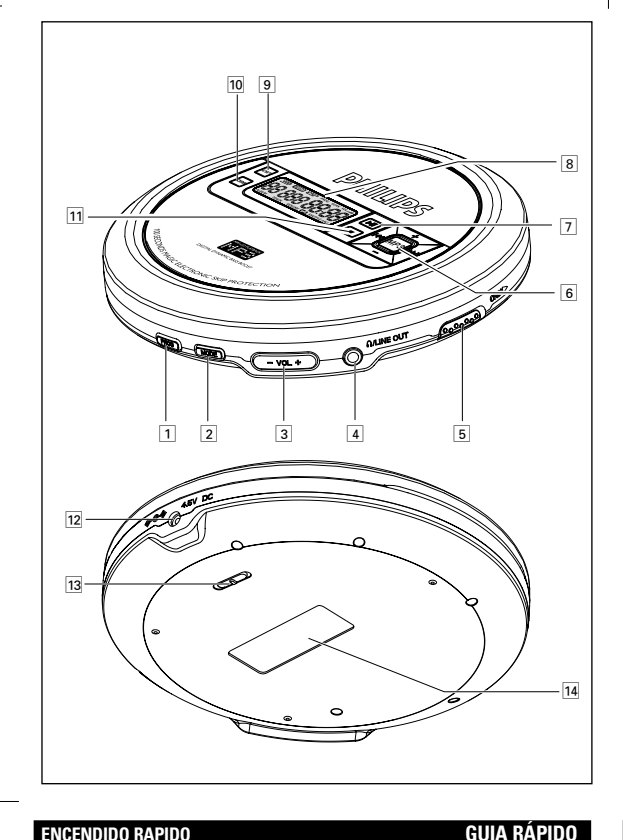

# **1 p 2 a**  $\frac{1}{\sqrt{2\cdot\frac{1}{2}}\cdot\frac{1}{2}}$  $3 \n\bigoplus$  $\overline{3}$ **5** PLAY DII **6** VOL VTCEM TGUWOG UJWHHNG"3CNN

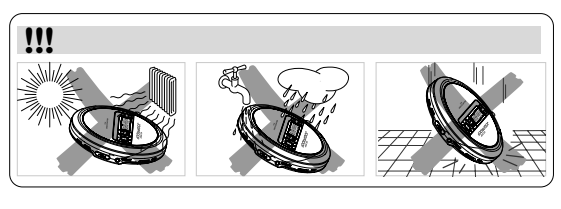

## **Español CONTROLES Accesorios incluídos:** 1 x auriculares AY3806

+ / − ............... sólo CD-MP3/WMA: salta hacia delante/atrás en las álbums del CD. 7) ▶Ⅱ ...................... pone en marcha el equipo, inicia o hace una pausa<br>en la reproducción del CD. 8 ........................ pantalla para seleccionar entre el modo de ahorro en el<br>consumo de pilas y Protección Electrónica frente<br>Saltos (**ESP**). ESP asegura una reproducción

iada del CD a pesar de cualquier vibración o activa y desactiva la intensificación de graves. Este <sup>0</sup> **DBB**................ activa y desactiva la intensificación de graves. Este botón también activa y desactiva la realimentación acústica (el bin) si se pulsa más de dos segundos ! <sup>9</sup>..................... detiene la reproducción del CD, borra todos los programas o apaga el equipo. .. conector para fuente de alimentación externa.

**OFF** .................. desactiva **HOLD**;<br>**RESUME** anarda la última r **RESUME**......... guarda la última posición de una pista de CD<br>reproducida;<br>**HOLD**............... bloquea todos los botones.

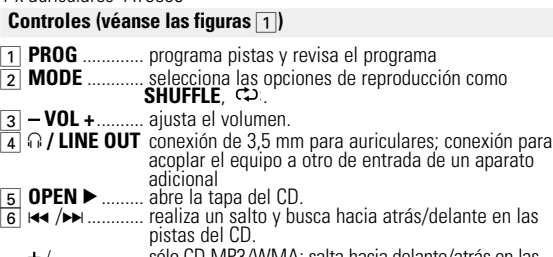

**HOLD**.............. bloquea todos los botones. .. placa de características técnicas polo positivo en la patilla central). Cualquier otro aptador de red puede dañar el equipo. **1** Compruebe que el voltaje local es el mismo

## **ALIMENTACIÓN ELÉCTRICA**

#### **Pilas (no incluidas)**

**Instalación de las pilas AA (LR6, UM3)** • Abra el compartimento de las pilas e inserte 2 pilas normales o alcalinas. tipo **AA (LR6, UM3).**

## *Consejos útiles:*

*– No utilice a la vez pilas usadas y nuevas o de diferentes tipos. – Quite las pilas cuando se gasten o si no va a utilizar el equipo*

*durante un período de tiempo prolongado.*

## **Indicación de las pila**

- El nivel de carga aproximado de las pilas se muestra en la pantalla. **THE Pila cargada**
- **Dos tercios de la pila cargados**
- Un tercio de la pila cargado
- Pila descargada o gastada. Si las pilas están descargadas o<br>gastadas → parpadea, *r P · b R Ł Ł* aparecerá y el bip sonará repetidamente.

*Al deshacerse de las pilas, hágalo con precaución, ya que éstas contienen sustancias químicas peligrosas.*

- $\bullet$  No toque las lentes  $\textcircled{A}$  del reproductor de CDs. • No exponga el equipo, las pilas o los CDs a la humedad, lluvia, arena o calor excesivo (ya sea provocado por aparatos calefactores como por la exposición directa al sol).
- Puede limpiar el reproductor de CD con un paño suave, ligeramente humedecido y que no deje restos de hilos. No utilice productos de limpieza, ya que pueden tener efectos corrosivos.
- Para limpiar el CD, frótelo siguiendo líneas rectas desde el centro al exterior utilizando un paño suave que no deje restos de hilos. Los productos de limpieza pueden dañar el disco! No escriba nunca sobre el CD ni pegue en él ninguna etiqueta.
- Las lentes pueden quedar turbias cuando se traslade de forma rápida de un ambiente frío a otro templado. Esto imposibilitará la reproducción de un CD. En ese caso, deje reposar el reproductor en un lugar cálido hasta que se evapore la humedad.
- La utilización de teléfonos móviles en las proximidades del reproductor de CD puede provocar un funcionamiento incorrecto. • Evite las caídas del equipo, ya que podría sufrir daños.

**ALIMENTACIÓN ELÉCTRICA Adaptador de red (para el modelo EXP2551 solamente)** Utilice sólo el adaptador de red 4.5V/450mA DC,corriente continua, con el

• Conecte los auriculares incluídos con el equipo a la clavija p / **LINE OUT**.  $\overline{\mathbb{C}}$ 

que el del adaptador de red.

**2** Conecte el adaptador de red a la toma 4.5V DC del reproductor y a un enchufe de pared.

*Consejos útiles:*

*– Desconecte siempre el adaptador cuando no vaya a utilizarlo*.

**Información medioambiental**

• Se ha suprimido todo el material de embalaje innecesario. Hemos hecho todo lo posible para que el embalaje pueda separarse en dos tipos únicos de materiales: cartón (la caja) y polietileno (las bolsas y la

> mportante (para modelos con los que se suministran auriculares) Philips garantiza la conformidad con la máxima potencia de sonido de sus reproductores de audio, tal y como determinan los cuerpos reguladores, sólo con el modelo original de auriculares suministrado. En caso de necesitar sustituirlos, le recomendamos que se ponga en contacto con su proveedor para solicitar un modelo idéntico al original, suministrado por Philips.

plancha de espuma protectora).

• Los materiales que componen el equipo son reciclables y reutilizables si son desmontados por una empresa especializada. Por favor, siga las normas y regulaciones locales a la hora de tirar los materiales de

embalaje, pilas agotadas o su antiguo equipo a la basura.

**Información de Copyright**

programació

#### M *Consejos útiles:*

• La realización de copias no autorizadas de materiales protegidos contra copias, incluyendo programas de ordenador, archivos, emisiones y grabaciones de sonido, puede ser una violación de derechos de propiedad intelectual y constituir un delito. Este equipo no debe ser utilizado para dicho propósito. • Los logotipos de Windows Media y Windows son marcas comerciales o marcas comerciales registradas de Microsoft Corporation en los Estados Unidos y/o en otros países.

**REPRODUCCIÓN DE UN CD** Este equipo puede reproducir toda clase de **discos de audio**, como CD is y CD regrabables y CD MP3/WMA. No intente reproducir un

• Es posible que los CD codificados con tecnologías de protección de os derechos de autor de algunas compañías discográficas no se

**1** Pulse el botón deslizante **OPEN** ▶ para abrir

## **Manejo del reproductor de CD y de los CDs**

→ Para un audio CD: Aparecerán en pantalla el número de pista actual y el tiempo de reproducción transcurrido

 $\bullet$  Pulse  $\blacksquare$ . ➜Para un audio CD: Aparecerá en la pantalla el número total depistas y el tiempo total de reproducción del CD.Para un CD MP3/WMA: El número total de pistas y de álbumes aparecen

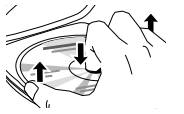

 $\sqrt{-\alpha *}$ 

*Este reproductor cumple las normas para interferencias de radio establecidas por la Comunidad Europea.*

- **1** Mantenga pulsada **«** o ► para encontrar un pasaje concreto, hacia atrás o hacia delante. </u> ← Se iniciará la búsqueda y la reproducción continuará a bajo volumen. Para pistas de CD de audio la búsqueda se acelerará
- después de 2 segundos. **2** Suelte el botón en el pasaje que desee.
- $\rightarrow$  La reproducción normal continuar **Selección en CDs MP3/WMA**

## Para encontrar un archivo MP3/WMA, pulse primero + / – para

#### *–* **Los aparatos no deben exponerse a las gotas o salpicaduras.**

•Mantenga pulsado o pulse + / − varias veces hasta que encuentre el número de álbum deseado. • En la posición de pausa/parada, pulse >II para iniciar la reproducción. → La primera pista del álbum seleccionado se reproducirá.

*–* **No coloque ningún foco de peligro sobre el aparato (por ejemplo objetos que contengan líquidos, velas encendidas)**

## **AURICULARES**

## **Auriculares AY3806**

- El modo de reproducción que Vd. ha seleccionado aparece indicado. **1** Pulse **MODE** durante la reproducción las veces
- que sean necesarias para activar una de las siguientes funciones – **SHUFFLE ALL :** Reproducción aleatoria
- de todas las pistas de un disco una vez.
- **SHUFFLE ALL**:Todas las pistas del CD se reproducirán repetidamente en orden aleatorio. – **1**: La pista actual se reproducirá repetidamente. SCAN
- → **co ALL**: repite el CD/ programa entero.
- SCAN: Cada pista del disco se reproduce durante 10 segundos.
- → La reproducción comenzará en el modo seleccionado después de 2 segundos.
- **2** Para regresar al modo de reproducción normal, pulse MODE repetidamente hasta que desaparezca la indicación de la pantalla.

## *Consejos útiles:*

• p / **LINE OUT** *también puede utilizarse para conectar este aparato a su equipo estéreo. Para ajustar el sonido y el volumen, utilice los mandos del equipo audio conectado y del reproductor de CD.*

## **¡IMPORTANTE!**

**Seguridad en la audición** : disfrute del sonido con un volumen moderado, la utilización de auriculares con volúmenes elevados pueden provocar daños en la audición.Se recomiendan los auriculares nº.AY3806 para este producto.

#### **Seguridad en la carretera:** No utilice los auriculares mientras conduzca un vehículo, ya que podría provocar un accidente y es ilegal en muchos países.

## **SOBRE EL MP3/WMA**

La tecnología de compresión de música MP3/WMA (MPEG Audio Layer 3) reduce de forma significativa los datos digitales de un CD de audio manteniendo al mismo tiempo la misma calidad de sonido que un CD.

- **Como conseguir archivos de MP3/WMA**: Puede descargar archivos de música legales de Internet en el disco duro de su ordenador, o puede crearlos desde sus propios CDs de audio. Para esto último, inserte un CD de audio en la unidad de CD-ROM de su ordenador y convierta la música utilizando un codificador de software apropiado. Para lograr una buena calidad de sonido, se recomienda una velocidad de bit de 128 kbps o más alta para archivos de música MP3/WMA.)
- **Como hacer un CD-ROM con archivos MP3/WMA**: Utilice la grabadora de CD de su ordenador para grabar («quemar») los archivos de música de su disco duro a un CD-ROM.

**ADVERTENCIA:** Bajo ninguna circusnstancia intente reparar el equipo<br>Ud. mismo, anularía la garantía. Si se produce un fallo, comprobar en<br>primer lugar los puntos listados a continuación antes de llevar el<br>equipo a reparar *mediante el seguimiento de estas ayudas, debe consultar al comercio*

**El reproductor de CD no tiene corriente o la reproducción no se** • Compruebe que sus pilas no están agotadas, que estén colocadas ecomprende y que las espigas de contacto estén limpias.<br>• Es posible que la conexión del adaptador esté floja. Conéctela bien.<br>• Para utilización en el automóvil, compruebe que el motor esté

encendido. Compruebe también las pilas del reproductor.<br>Compruebe que el CD esté limpio y colocado correctamente (con el<br>lado de la etiqueta hacia arriba).<br>Si la lente se ha empañado, espere unos minutos a que se desempañe

erabadora de CD.<br>• Asegúrese de que el CD no está codificado con tecnologías de<br>• protección de los derechos de autor, ya que algunos no cumplen e

- *Asegúrese de que los nombres de los archivos de MP3/WMA terminen con .mp3 . o .wma.*
- *Número total de archivos de música y álbums: alrededor de 350 (con un típico nombre de archivo de una longitud de 20 caracteres) – Le nombre de fichiers de musique qui peut être lu dépend de la longueur des noms de fichiers. Plus de fichiers seront reconnus si les noms des fichiers sont courts.*

Todas las marcas comerciales usadas son propiedad de sus respectivos propietarios.

CD-ROM, CDi, VCD, DVD o CD de ordenador.

**IMPORTANTE:**

• El CD está dañado o sucio. Cambie o limpie el CD. • resume, shuffle o program está activada. Desactive la que esté activada

puedan reproducir en este reproductor.

• Para los archivos WMA protegidos por DRM, utilice Windows Media Player 10 (o versión más actual) para la grabación/conversión de un CD. Visite www.microsoft.com para obtener más detalles sobre Windows Media Player y WM DRM (Windows Media Digital Rights

- Es posible que el modo de pausa (PAUSE) esté activado. Pulse **>II**. • Conexiones flojas, incorrectas o sucias. Compruebe las conexiones y
- límpielas. • Quizás el volumen no está ajustado correctamente. Ajústelo. • Campos magnéticos potentes. Compruebe la posición y las conexiones del reproductor. Manténgalo también apartado de teléfonos móviles activos.

## La indicación Prot Ect aparece mostrada y no se puede

Management).

el reproducto

**2** Inserte un CD de audio o CD MP3/WMA, cara impresa hacia arriba presionando el CD en el

centro.

- **→**El tiempo de reproducción transcurrido parpadeará.
- · Para reanudar la reproducción pulse >II de nuevo.

**3** Cierre el reproductor empujando la tapa hacia abajo.

**→** La reproducción comienza automáticamente

4 Pulse **>II** para ponerlo en funcionamiento e iniciar la reproducción.  $\rightarrow$   $\epsilon$  *FRd*  $\epsilon$  d aparece en pantalla cuando el reproductor analiza el

contenido del CD

Para un CD-MP3/WMA: el número del álbum/pista actual y el tiempo transcurrido en la reproducción aparecen mostrados.

**Para interrumpir la reproducción**

## **Para detener la reproducción**

 $\bullet$  Pulse  $\blacktriangleright$ II

Le symbole de poubelle barrée sur un produit indique que ce  $\bigtriangledown$ 

- mostrados respectivamente. • Pulse otra vez  $\blacksquare$  para apagar el equipo. • Para quitar el CD del equipo, sujételo por el borde y presione suave-
- mente el eje mientras levanta el disco. **AJUSTE DEL VOLUMEN Y GRAVES**

### **Ajuste del volumen**

• Ajuste el volumen utilizando − **VOL +**.

### **Ajuste de graves**

• Pulsar **DBB** para activar o desactivar la intensificación de bajos.  $\rightarrow$   $\bullet$   $\bullet$  se muestra en pantalla si se ha activado la intensificación de bajos.

## **SELECCIÓN DE UNA PISTA Y BÚSQUEDA**

## **Selección y búsqueda en todos los discos**

**Selección de una pista**

• Pulse brevemente K<> o > una o varias veces para saltar al comienzo de la pista actual, anterior o siguiente. · En la posición de pausa/parada, pulse ▶II para iniciar la reproducción. → La reproducción continuará con la pista seleccionada

## **Búsqueda de un pasaje durante la reproducción**

- 
- **Comandos, ( vide figuras**  $\boxed{1}$ ) 1 **PROG** .............efectua a programação de faixas de CD e permite verificar o programa
- 

## 2 **MODE** ............selecciona opções de reprodução tais como<br>**SHUFFLE** e, C⊅:<br>3 **– VOL +**...........permite aiustar o volume <sub>.</sub>..permite ajustar o volume

- $\overline{4}$   $\Omega$  / LINE OUT ficha de saída para auscultadores de 3,5 mm; ficha que permite ligar o leitor a outro aparelho de som analógico 5 **OPEN** 2.........permite abrir a tampa do leitorde CDs
- 6 ∞ /§ ............passa e procura faixas para trás/para a frente ...para CDs MP3/WMA somente: selecciona o álbum seguinte/anterior ou passa para a frente/trás
- ...liga o leitor, inicia ou interrompe a leitura do CD
- 8 ............................ècran<br>**[9] ESP** ...................para seleccionar entre o modo de poupanca de <sup>9</sup> **ESP**.................para seleccionar entre o modo de poupança de energia da pilha e Protecção Electrónica contra Salto (**ESP**). ESP assegura a reprodução continua do CD independentemente de vibrações e choques
- <sup>0</sup> **DBB**................liga e desliga os graves reforçados. Este botão também liga/desliga o retorno acústico (o bip), se o pressionar por mais de 2 segundos
- errompe a leitura do CD, elimina o programa em memória ou desliga o leitor
- @ **4.5V DC**..........ficha de entrada para uma fonte de alimentação externa
- # **OFF** .................desactiva as opções **HOLD RESUME**........guarda a última posição de **HOLD**................bloqueia todos os botões ....placa de tipo

seleccionar el álbum deseado.

## **Selección de un álbum**

## *Consejos útiles:*

*– Al reproducir una pista MP3 o WMA durante el modo programa, el uso de las teclas* + o − *queda bloqueado.*

## **SÉLECTION DES DIFFÉRENTES POSSIBILITÉS DE LECTURE – MODE**

**Adaptador eléctrico (fornecido apenas para o EXP2551 )** Utilize apenas o adaptador (4,5 V/450 mA de corrente directa, pólo itivo no pino central). A utilização de outro aparelho poderá danificar

**PROGRAMACIÓN DE NÚMEROS DE PISTA** Se pueden guardar hasta 64 pistas para reproducirlas en un programa. Una sola pista puede ser guardada más de una vez en el programa. **1 Cuando el aparato esté detenido**, pulse **PROG** para activar la

deseado.

**3** Pulse **PROG** para guardar la pista. ➜ Visualizador: **PROG.**

**4** Seleccione y guarde de esta manera todas las pistas que desee. **5** Pulse **>II** para iniciar la reproducción de las pistas seleccionadas ➜ Comenzará la reproducción y visualizador: **PROG.**

- H) • Não toque na lente  $\widehat{A}$  do leitor de CDs. • Não exponha o aparelho, as pilhas ou os CDs a humidade, chuva, areia ou calor excessivo (provocado por equipamento de aquecimento ou luz directa do sol).
- Poderá limpar o leitor de CDs com um tecido macio e ligeiramente húmido. Não utilize líquidos de limpeza porque poderão conter elementos corrosivos.
- Para limpar um CD deverá utilizar um tecido macio e efectuar a operação a partir do centro, deslocando em seguida o tecido em linha recta e na direcção das extremidades. Os líquidos de limpeza poderão danificar o disco! Nunca escreva num CD, nem lhe coloque etiquetas.
- A lente poderá embaciar se o aparelho for subitamente deslocado de um ambiente frio para um ambiente quente. Se tal acontecer não será possível efectuar a leitura do CD até que a humidade evapore.
- Se existirem telemóveis ligados na proximidade do leitor de CDs poderão provocar anomalias no mesmo. • Evite deixar cair o aparelho, uma vez que poderá danificá-lo.
- 

*Consejos útiles:*

*– Durante la programación, si no se realiza ninguna acción en 25 segundos, la programación se detendrá automáticamente. – Si intenta guardar más de 64 pistas, Visualizador:* FL PrOg

**Borrado del programa** • Pulse <sup>9</sup> : *–* una vez en la posición stop

> **Segurança auditiva** : ouça num volume moderado; utilizar auriculares num volume elevado pode ser prejudicial para a sua audição. lecomendamos a utilização do auricular Philips AY3806 para este

*Consejos útiles:*

*– El programa también será borrado si la alimentación eléctrica se interrumpe, si se abre la tapa del CD, o si el equipo se apaga*

*automáticamente.*

**RESUME**

#### **RESUME**

Se puede interrumpir la reproducción y continuarla (incluso tras un período largo de tiempo) en el punto en que fue interrumpida (RESUME) y se pueden bloquear todos los botones de modo que no se ejecute ninguna acción (HOLD). Use el interruptor deslizante OFF–RESUME– HOLD para estas funciones.

**RESUME – continúa desde donde fue interrumpida**

- **1** Coloque el interruptor deslizante en la posición RESUME durante la reproducción para activar RESUME.
- **→** Aparece **RESUME** en la pantalla. **2** Pulse ■ cuando desee detener la reproducción
- **3** Pulse II cuando desee continuar la reproducción **→** Aparecer RESUME en la pantalla y continuará la reproducción a
- partir del punto en que se detuvo. • Para desactivar la función RESUME, cambie el interruptor deslizante a la posición OFF.
- ➜ Desaparece **RESUME**.

Todas as marcas comerciais utilizadas pertencem aos respectivos proprietários

#### **ESP, MODO DE AHORRO DE ENERGÍA**

Es posible que usted haya experimentado con un reproductor de CD portátil que la música se haya detenido, por ejemplo, mientras corría. La función de **E**LECTRONIC **S**KIP **P**ROTECTION le protege frente a la pérdida de sonido originada por vibraciones y golpes. Se asegura de esta manera una reproducción continua. **Sin embargo, esta función no protege el equipo frente a daños que pudieran ser originados por caídas!**

> **3** Feche o leitor pressionando a tampa para baixo. **4** Pressione >II para ligar o leitor e iniciar a leitura.

verifica o conteúdo do disco. → A reprodução será automaticamente iniciada

- En este aparato, ESP está activado por defecto. También puedes desactivar ESP. • Pulse **ESP**.
- $\rightarrow$   $\epsilon$ se desaparec
- Pulse **ESP**.  $\rightarrow$   $\epsilon$ s $\rightarrow$  aparece una vez
- *ESP activ.* ➟ *ESP desactiv.* ➟*ESP activ.*

### *Consejos útiles:*

- **Para interromper a reprodução**
- $\bullet$  Pressione  $\blacktriangleright$ II
- ➜O tempo decorrido de reprodução pisca.
- Para retomar a reprodução, prima >II novamente.

*– Para un CD-MP3/WMA : ESP está siempre activado de manera predeterminada.* 

**SOLUCIÓN DE PROBLEMAS**

- $one o botão \blacksquare$ → Para um CD áudio: será apresentado o número total de faixas e a duração total do CD.
- Para um CD MP3/WMA: o número total de faixas e álbuns é visualizado respectivamente.
- Volte a pressionar o botão **e** para desligar o leitor.
- Para retirar o CD, pegue-lhe pela extremidade e
- pressione ligeiramente o compartimento enquanto levanta o CD.

*distribuidor o centro de servicio.*

- **Seleccionar um álbum** • Prima e mantenha premido + / – repetidamente até
- localizar o número de álbum pretendido. • Em pausa ou com o aparelho parado, pressione >II
- para iniciar a reprodução.  $\rightarrow$  A primeira faixa do álbum seleccionado é reproduzida.

– **SHUFFLE ALL :** Reprodução aleatória de todas as faixas de um disco uma vez – **SHUFFLE ALL**:Todas as faixas do CD serão lidas repetidamente em modo aleatório. repetidamente en orden aleatorio.

← a **ALL**: repete todo o CD/ programa.

passados 2 segundos.

→ A reprodução inicia-se no modo seleccionado,

estándar de disco compacto.

**La indicación HOLd está encendida y /o no hay ninguna** 

**reacción a los mandos** 

• Si HOLD está activada, desactívela. • Descarga electrostática. Desconecte la corriente o retire las pilas durante unos segundos.

**El archivo de música no se reproduce**

• Asegúrese de que los nombres de los archivos de MP3/WMA terminen con .mp3. o .wma.

**Se pierden directorios en el CD MP3/WMA**

• Asegúrese de que el número total de archivos y álbums en su

CD MP3 no sobrepasa 350.

• Sólo se mostrarán álbums con archivos MP3/WMA.

#### **SOLUCIÓN DE PROBLEMAS**

#### **El CD salta pistas**

### **La música salta o el sonido chasquea cuando reproduce un**

**archivo MP3/WMA** • Reproduzca el archivo de música en su ordenador. Si el problema persiste, codifique la pista de audio de nuevo y cree un nuevo

#### CD-ROM. **No hay sonido o éste es de mala calidad.**

OFF. **→ RESUME** será eliminado.

- Pressione **ESP**.  $\rightarrow$   $\epsilon$   $\rightarrow$  desaparece.
- Pressione **ESP**.
- $\rightarrow$   $\epsilon$ s $\rightarrow$  é visualizado uma vez

**reproducir la pista** • El archivo wma está protegido por WM DRM (Windows Media Digital Rights Management). Utilice Windows Media Player 10 (o versión más actual) para la grabación/conversión de un CD.

#### *ATENCIÓN*

*El uso de mandos o ajustes o la ejecucci ón de métodos que no sean los aquí descritos puede ocasionar peligro de exposición a radiación.*

**HOLD**

## **HOLD – Bloqueo de todos los botones**

#### Puede bloquear todos los botones del equipo. Cuando pulse alguna tecla, no se ejecutará ninguna acción. Con HOLD activado se puede evitar la activación accidental de otras funciones. Simplemente ajuste

el (los) interruptor(es) HOLD correspondientes a la posición de activado o desactivado según desee. Por ejemplo: • Deslice el interruptor **OFF–RESUME–HOLD** a la posición **HOLD** para

- activar HOLD en el aparato. ➜Visualizador: **HOLd**. Todos los botones están bloqueados. Cuando
- pulse alguna tecla, no se ejecutará ninguna acción. Si el aparato está apagado. **HOLd** aparecerá mostrado sólo si se pulsa >II. • Para desactivar la función **HOLD**, cambie el interruptor deslizante a
- la posición **OFF**. ➜Todos los botones están desbloqueados.

## **DISPOSAL OF YOUR OLD PRODUCT**

Your product is designed and manufactured with high quality materials and components, which can be recycled and reused.

When this crossed-out wheeled bin symbol is attached to a product it means the product is covered by the European I product it means the product is covered by the European Directive 2002/96/EC. **Contract Contract** 

Please inform yourself about the local separate collection system for electrical and electronic products.

Please act according to your local rules and do not dispose of your old products with your normal household waste. The correct disposal of your old product will help prevent potential negative consequences for the environment and human health.

## **MISE AU REBUT DE VOTRE ANCIEN PRODUIT**

Votre produit a été conçu et fabriqué à l'aide de matériaux et composants de haute qualité, recyclables et réutilisables.

dernier est conforme à la directive européenne 2002/96/EC. Veuillez vous renseigner sur les systèmes locaux de collecte des produits électriques ou électroniques Veillez à respecter les réglementations locales ; ne mettez pas au

rebut vos anciens produits comme des déchets ménagers. La mise au rebut citoyenne de votre ancien produit permet de protéger l'environnement et la santé

## **DESECHO DEL PRODUCTO ANTIGUO**

El producto se ha diseñado y fabricado con materiales y componentes de alta calidad, que se pueden reciclar y volver a utilizar. Cuando este símbolo de contenedor de ruedas tachado se muestra en un producto indica que éste cumple la directiva

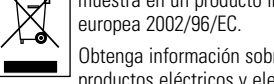

Obtenga información sobre la recogida selectiva local de productos eléctricos y electrónicos. Cumpla con la normativa local y no deseche los productos antiguos con

los desechos domésticos. El desecho correcto del producto antiguo ayudará a evitar consecuencias negativas para el medioambiente y la salud humana.

## **ELIMINAÇÃO DO SEU ANTIGO PRODUTO**

O seu produto foi concebido e fabricado com materiais e componentes de alta qualidade, que podem ser reciclados e reutilizados.

Quando este símbolo de um caixote de lixo com um círculo e  $\bigtriangledown$ um traço por cima constar de um produto, significa que o produto está abrangido pela Directiva Europeia 2002/96/CE Informe-se quanto ao sistema local de recolha diferenciada

para produtos eléctricos e electrónicos. Proceda de acordo com as regulamentações locais e não elimine os seus antigos produtos juntamente com o lixo doméstico. A eliminação correcta do seu antigo produto evita potenciais consequências nocivas para o ambiente e para a saúde pública.

## **Português COMANDOS**

#### **Acessórios fornecidos:** 1 x auscultadores AY3806

**FONTE DE ALIMENTAÇÃO Pilhas (não incluído)** • Abra o compartimento das pilhas e introduza

2 pilhas normais ou alcalinasdo tipo.**AA (LR6, UM3)**.

## *Sugestões úteis:*

*– Não utilize ao mesmo tempo pilhas novas e velhas ou pilhas de tipos diferentes. – Remova as pilhas se estas estiverem*

*descarregadas ou se não for utilizar o aparelho durante um longo período de tempo.*

**Indicação do nível de carga das pilhas**

**Bateria totalmente carregada** Bateria com dois terços de carga Bateria totalmente carregada Bateria gasta ou vazia. Sempre que as baterias estiverem gastas ou vazias, o  $s$ ímbolo  $\overset{\text{def}}{\Leftrightarrow}$  fica intermitente, é apre-

O nível de carga aproximado das suas pilhas é indicado no mostrador.

sentado  $rP$  b  $B \& E$  e o alarme sonoro soa repetidamente.

*As pilhas contêm substâncias químicas, devendo por isso ser* 

*depositadas em local apropriado.*

**FONTE DE ALIMENTAÇÃO**

o leitor.

*–* dos veces durante la reproducción<br>→ Visualizador: c L P r D 9

**1** Certifique-se de que a voltagem eléctrica disponível corresponde à voltagem utilizada

pelo adaptador.

**2** Ligue o adaptador principal à ficha de 4.5V DC do leitor e a uma tomada eléctrica.

**→** Visualizador: **SEL.**<br>2. Seleccione una pista pulsando en / ► Pulse **+** / − para seleccionar el álbum

*Sugestões úteis:*

*– Desligue sempre o adaptador quando este não for utilizado.*

**Informações sobre o ambiente**

• Todo o material de embalagem desnecessário foi eliminado. Fizemos o possível para reduzir o material de embalagem a dois tipos de  $\bullet$  0 aparelho é constituído por materiais que poderão ser reciclados desde que seja desmontado por uma empresa especializada. Deverá respeitar os regulamentos locais respeitantes à eliminação de materiais de embalagem, pilhas descarregadas e equipamento sem

utilidade.

⋐⋾⋻⋟⋵

**Informação sobre os direitos de autor**

• Fazer cópias não autorizadas de material protegido, incluindo programas de computador, ficheiros, transmissões e gravações, pode infringir os direitos de cópia e constituir crime. Este equipamento

não deve ser usado para tais finalidades.

• Windows Media e o logótipo Windows são marcas comerciais ou marcas registadas da Microsoft Corporation nos Estados Unidos

e/ou outros países.

## **INFORMAÇÕES GERAIS**

## **Manuseamento do leitor de CDs e dos CDs**

*Este aparelho está de acordo com as normas estabelecidas pela Comunidade Europeia relativamente a interferências de*

*rádio.*

#### *–* **Os aparatos não devem ser expostos a gotas ou salpicos.**

*–* **Não coloque nenhumas fontes de perigo sob os aparatos (ex. objectos contendo líquidos, velas acesas)**

- **AUSCULTADORES AUSCULTADORES AY3806**
- Ligue os auscultadors fornecidos à ficha p **/ LINE OUT.**

*Sugestões úteis:*

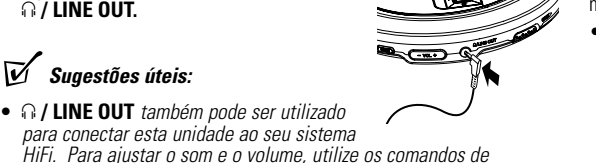

*controlos do equipamento de áudio conectado e do seu reprodutor*

*de CDs.* **IMPORTANTE!**

produto. Importante (para modelos com auriculares incluídos):A Philips garante a conformidade com a potência sonora máxima dos seus leitores de áudio, tal como é determinado pelas devidas autoridades regulamentares, com o modelo de auriculares original fornecido.

Se for necessário proceder à sua substituição, recomendamos que entre em contacto com o seu revendedor no sentido de encomendar um modelo idêntico ao original fornecido pela Philips.

**Segurança no trânsito:** Não utilize o aparelho enquanto estiver a conduzir um veículo ou a andar de bicicleta, pois poderá provocar um acidente.

**SOBRE MP3/WMA**

A tecnologia de compressão de música MP3 (MPEG1 Audio Layer 3) / WMA reduz significativamente os dados digitais de um CD de áudio, mantendo ao mesmo tempo a qualidade sonora tipo CD.

- **Como obter ficheiros de música / WMA**: Tanto pode importar ficheiros de música legais da Internet para o disco rígido do seu computador, como criá-los a partir dos seus CDs de áudio. Para isto, insira um CD de áudio na unidade de CD-ROM do seu computador e converta a música utilizando um software de codificação apropriado. Para conseguir uma boa qualidade sonora, recomenda-se uma taxa de bits de 128 kbps ou superior para os ficheiros de música MP3 / WMA.
- **Como criar um CD-ROM com ficheiros MP3 / WMA**: Utilize o gravador de CD do computador para gravar («queimar») os ficheiros de música num CD-ROM a partir do disco rígido.

#### *Sugestões úteis:*

- *Assegure-se de que os nomes de ficheiro dos ficheiros WMA / MP3 terminam em .mp3 ou .wma. – Número total de ficheiros de música e álbuns: aproximadamente 350*
- *(com um comprimento típico de nome de ficheiro de 20 caracteres) – O número de ficheiros de música que podem ser reproduzidos depende do comprimento dos nomes de ficheiro. Com nomes de ficheiro curtos, serão suportados mais ficheiros.*

**OUVIR UM CD** Este leitor de CDs consegue ler todo o tipo de **CD áudio** tais como, CDs graváveis e regraváveis e **CDs MP3 / WMA**. Não utilize CD-ROMs, CDis, VCDs, DVDs ou CDs de dados neste aparelho.

**IMPORTANTE!**

www.microsoft.com

• Os CDs codificados com tecnologias de protecção de direitos de autor por alguma empresas poderão não ser reproduzidos neste

 $\rightarrow$  É visualizada a indicação  $\sim$  E A  $d \in d$  enquanto o leitor de CD

produto.

• Para os ficheiros WMA protegidos por DRM, utilize o Windows Media Player 10 (ou posterior) para gravar/converter CDs. Consulte mais informações sobre o Windows Media Player e WM DRM (Windows Media Digital Media Rights Management) no website

**1** Empurre o selector deslizante OPEN > para

abrir o leitor.

**2** Insira um CD de áudio ou CDs MP3 / WMA, com o lado impresso para cima, pressionando

o CD no cubo.

Para um CD áudio: Será apresentado o número da faixa em escuta

e o tempo decorrido desde o início da operação.

Para um CD MP3 / WMA: o actual álbum /número de faixa e

tempo de reprodução decorrido são visualizados.

### **OUVIR UM CD**

#### **Para parar a leitura**

## **VOLUME E SONS GRAVES**

## **Ajuste do volume**

• Ajuste o volume utilizando − **VOL +**.

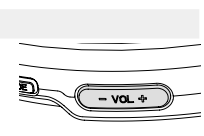

## **Ajuste de graves**

- Prima **DBB**para ligar e desligar o dispositivo de aumento do efeito
- dos graves.
- $\rightarrow$   $\textcolor{red}{\bullet}$  aparece no visor quando o dispositivo de aumento do efeit dos graves está ligado.

## **SELECÇÃO E PESQUISA DE FAIXAS Seleccionar e procurar em todos os discos**

## **Seleccionar uma faixa**

- Prima com brevidade R< ou ►→ uma vez ou várias vezes, para passar para o princípio da faixa actual, anterior ou seguinte. • Em pausa ou com o aparelho parado, pressione >II para iniciar a
- reprodução.
- **→** A reprodução prossegue com a faixa seleccionada
- **Procura de uma passagem durante a reprodução 1** Mantenha premido K ou >→ para encontrar uma determinada passagem na direcção para trás ou para a frente.
- → A procura inicia-se e a reprodução continua com um volume baixo. Em faixas de áudio de CD, a velocidade de procura aumenta passados 2 segundos.
- **2** Largue a tecla quando encontrar a passagem desejada. **→** A reprodução normal continua.

## **Selecção em CD-MP3/WMA**

Para encontrar uma faixa MP3/WMA, você pode primeiro pressionar + / − para seleccionar o álbum desejado.

- *Sugestões úteis:*
- *Durante a reprodução de uma faixa de um CD de MP3/WMA no modo de programa, a utilização de+ ou - é inútil.*

**SELECÇÃO DE DIFERENTES MODOS DE LEITURA – MODE**

O modo de reprodução seleccionado é indicado

**1** Prima **MODE** repetidamente durante a reprodução, para seleccionar

um dos seguintes:

– **1**: A faixa actual é reproduzida repetidamente.

- SCAN: Cada faixa do disco é reproduzido durante 10 segundos.

2 Para seleccionar a reprodução normal, pressione repetidamente **MODE** até os diversos modos deixarem de ser visualizados.

SCAN ALBUM

#### **INFORMACIÓN GENERA**

**PROGRAMAÇÃO DE FAIXAS** Num programa pode memorizar até 64 faixas para serem reproduzidas. Uma faixa única pode ser memorizada mais de uma vez num programa.

**5** Pressione o botão >II para iniciar a leitura das faixas seleccionadas

**1 Na posição de parado,** pressione **PROG** para activar a programação. ➜ No visor: **SEL.**

**2** Seleccione uma faixa pressionando ↔ / ► / Pressione + / − para seleccionar o álbum

desejado.

**3** Pressione **PROG** para armazenar a faixa.

➜ No visor: **PROG.**

**4** Poderá seleccionar e armazenar todas as faixas

desejadas desta forma.

➜ Será iniciada a leitura. No visor: **PROG.**

*Sugestões úteis:*

*– Durante a programação, se não for executada qualquer acção no*

• Pressionar  $\blacksquare$  duas vezes durante a reprodução ou uma vez na

*prazo de 25 segundos, esta pára automaticamente. – Se tentar programar mais de 64 faixas, no visor:* FL PrOg.

**Eliminar o programa**

posição de paragem.  $\rightarrow$  No visor:  $cL$  PrOg. *Sugestões úteis:*

*– O programa também será apagado se a alimentação for interrompida, se a tampa do leitor de CD for aberta, ou se o aparelho se desligar* 

*automaticamente.*

## **RESUME**

## **RESUME**

Pode interromper a reprodução e retomá-la (mesmo depois de um longo intervalo de tempo) a partir da posição onde tinha parado (RESUME) e pode bloquear todos os botões do aparelho de maneira a que nenhuma acção possa ser executada (HOLD). Para estas funções, utilize o selector deslizante **OFF–RESUME–HOLD.**

## **RESUME – retomar a leitura a partir da posição onde tinha**

- **parado 1** Coloque o selector na posição RESUME durante a leitura, de modo a activar RESUME.
- ➜ Será apresentada a indicação **RESUME**.
- **2** Pressione o botão **e** quando quiser interromper a leitura.
- **3** Pressione o botão **>II** para retomar a leitura.
- **→** Será apresentada a indicação RESUME e a leitura será retomada a partir do ponto em que foi interrompida. • Para desactivar a função RESUME, coloque o selector na posição

Download from Www.Soman<u>uals.com. All M</u>anuals Search And Download.

#### **ESP, MODO POUPAR ENERGIA**

Com um leitor de CDs portátil convencional, deve já ter tido situações em que a música pára ex. quando faz jogging. A **E**LECTRONIC **S**KIP **P**ROTECTION protege contra a perda de som provocada por vibrações e choques. É assegurada a leitura continua do CD. **De qualquer modo não protege o aparelho contra quaisquer danos provocados por quedas!**

O modo Poupar Energia ajuda a prolongar a duração das pilhas para reprodução mais longa.

#### *ESP ligado* ➟ *ESP desligado* ➟ *ESP ligado*

#### *Sugestões úteis:*

*– Para um CD MP3/WMA: ESP está por predefinição sempre activado.* 

**RESOLUÇÃO DE PROBLEMAS** *AVISO: Em nenhuma circunstância deve tentar reparar o aparelho pois a garantia deixará de ser válida. Se surgir uma falha, verifique primeiramente os pontos enumerados a seguir, antes de levar o aparelho para reparação. Se não conseguir resolver o problema seguindo estas sugestões, consulte o seu fornecedor ou* 

*centro de assistência técnica.*

**O leitor de CD não liga ou a reprodução não inicia** • Certifique-se de que as pilhas não estão baixas ou descarregadas, que estão inseridas correctamente e que os pinos de contacto estão

limpos.

• A ligação do seu adaptador pode estar frouxa. Ligue-a firmemente. • *Para utilização no carro,* certifique-se de que a ignição está ligada.

Verifique também as pilhas do leitor.

• Certifique-se de que o CD está limpo e introduzido correctamente

• Se a sua lente tiver embaciado, espere alguns minutos para isso

(etiqueta voltada para cima).

desaparecer.

• O CD-RW (CD-R) não foi gravado correctamente. Use FINALIZE no

seu gravador de CD.

• Certifique-se de que o CD não está codificado com tecnologias de protecção de copyright, pois algumas destas tecnologias não são

conformes ao padrão de Disco Compacto.

**A indicação HOLd está acesa e/ou não há reacção aos controlos**

• Se a função HOLD estiver activada, desactive-a.

• Descarga electrostática. Desligue a alimentação e remova as pilhas

por alguns segundos. **O ficheiro de música não reproduz**

• Assegure-se de que os nomes de ficheiro dos ficheiros MP3/WMA

terminam em .mp3 ou .wma.

## **RESOLUÇÃO DE PROBLEMAS**

- **Faltam directórios no CD-MP3/WMA**
- Certifique-se de que o número total de ficheiros e álbuns no CD-MP3 não excede 350.
- Apenas são apresentados álbuns com ficheiros MP3/WMA.
- **O CD salta faixas**
- O CD está danificado ou sujo. Substitua ou limpe o CD. • resume, shuffle ou program está activo. Desactive o que estiver
- activado.

#### **A música salta ou faz ruídos ao reproduzir um ficheiro MP3/WMA**

- Reproduza o ficheiro de música no seu computador. Se o problema persistir, codifique novamente a faixa de áudio e crie um novo CD-ROM.
- **Nenhum som ou má qualidade do som.**
- $\bullet$  0 modo pausa (PAUSE) pode estar activo. Prima  $\blacktriangleright$ II. • Ligações frouxas, erradas ou sujas. Verifique e limpe as ligações.
- O volume pode não estar ajustado apropriadamente.
- Ajuste o volume.
- Campos magnéticos fortes. Verifique a posição e as ligações do leitor. Mantenha-o também afastado de telemóveis activos.

## LÉ apresentada a indicação Prot Ect e não é possível

**reproduzir a faixa** • O ficheiro wma está protegido por WM DRM (Windows Media Digital Rights Management). Utilize o Windows Media Player 10 (ou posterior) para gravar/converter CDs.

#### *AVISO A utilização de comandos ou ajustes ou a execução de*

*procedimentos de forma diferente daquela aqui indicada poderá resultar numa exposição perigosa a radiações ou*

*noutra operação arriscada.*

**HOLD**

## **HOLD- Bloqueio de todos os botões**

Puede bloquear todos los botones del equipo. Cuando pulse alguna tecla, no se ejecutará ninguna acción. Com a função **HOLD** activada, pode evitar a activação acidental de outras funções. Ajuste simplesmente o(s) selector(s) **HOLD** respectivo(s) para a posição **HOLD** ligado ou desligado conforme desejado. Por exemplo:

- Coloque o selector **OFF–RESUME–HOLD** para **HOLD** para activar BLOQUEIO da unidade.
- **→ No visor: HOLd**. Cuando pulse alguna tecla, no se ejecutará ninguna acción. Se a unidade estiver desligada, **HOLd** será visualizado somente quando  $\blacktriangleright$ II for pressionado.
- Para desactivar a função **HOLD**, comute o selector para **OFF** ➜Todos os botões estão desbloqueados.

Free Manuals Download Website [http://myh66.com](http://myh66.com/) [http://usermanuals.us](http://usermanuals.us/) [http://www.somanuals.com](http://www.somanuals.com/) [http://www.4manuals.cc](http://www.4manuals.cc/) [http://www.manual-lib.com](http://www.manual-lib.com/) [http://www.404manual.com](http://www.404manual.com/) [http://www.luxmanual.com](http://www.luxmanual.com/) [http://aubethermostatmanual.com](http://aubethermostatmanual.com/) Golf course search by state [http://golfingnear.com](http://www.golfingnear.com/)

Email search by domain

[http://emailbydomain.com](http://emailbydomain.com/) Auto manuals search

[http://auto.somanuals.com](http://auto.somanuals.com/) TV manuals search

[http://tv.somanuals.com](http://tv.somanuals.com/)